#### **PREPARING FOR YOUR VIRTUAL EXHIBIT**

## CELL BIO VIRTUAL 2020

WEBINAR PRESENTATION

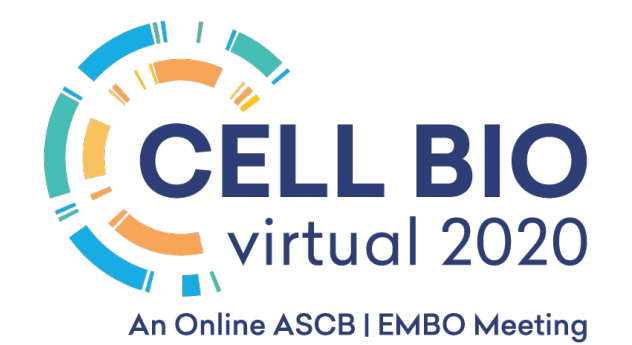

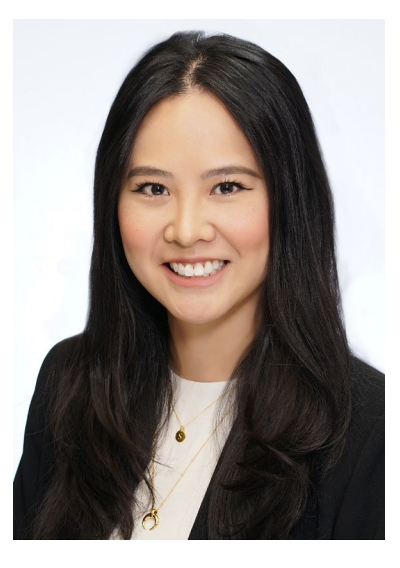

Sharon Boutin

Manager, Exposition Operations **SPARGO, Inc.**

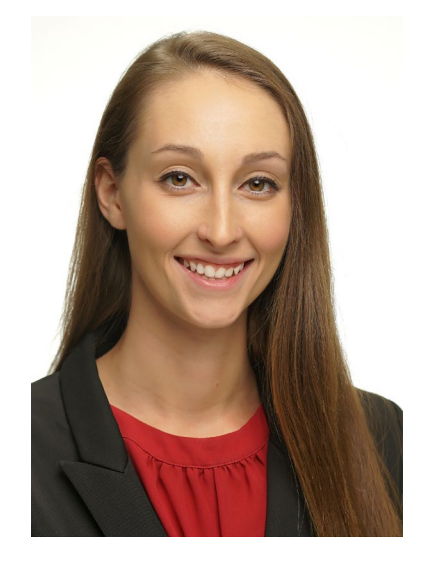

Lauren Jewell

Assistant Manager, Exhibit Marketing **SPARGO, Inc.**

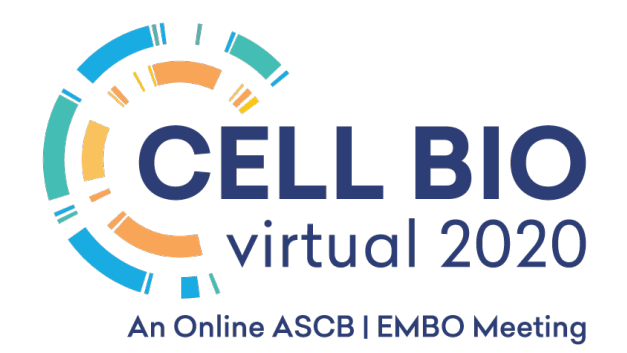

#### Items to Review Today

- Logging In
- Accessing and Editing Your Virtual Booth
- Accessing Your Tech Talk (if applicable)
- Marketing Toolkit

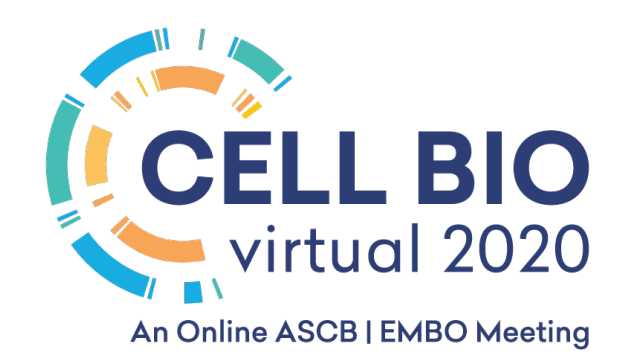

#### First Steps

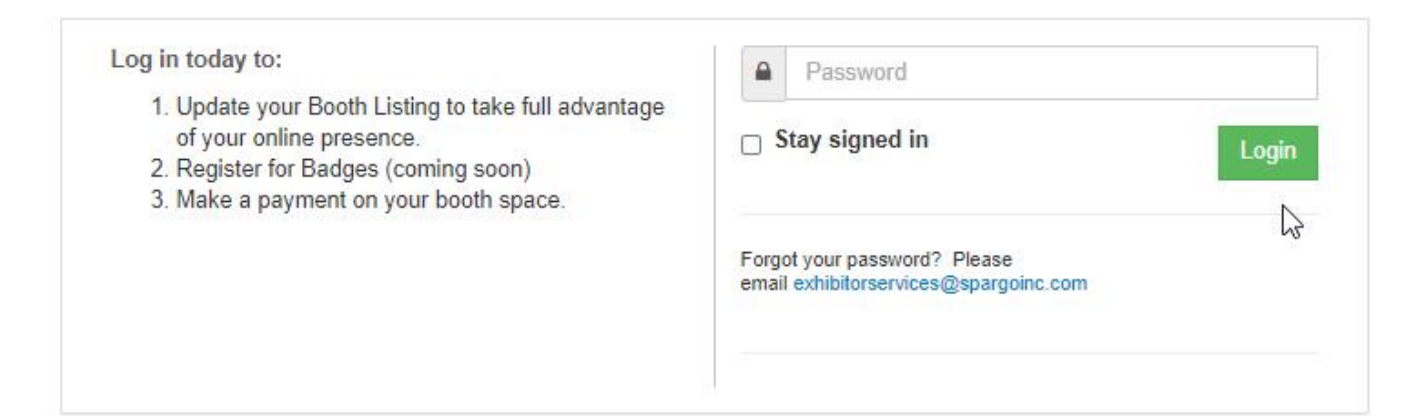

• You should have received your virtual booth confirmation email with the password to login the Exhibitor Portal.

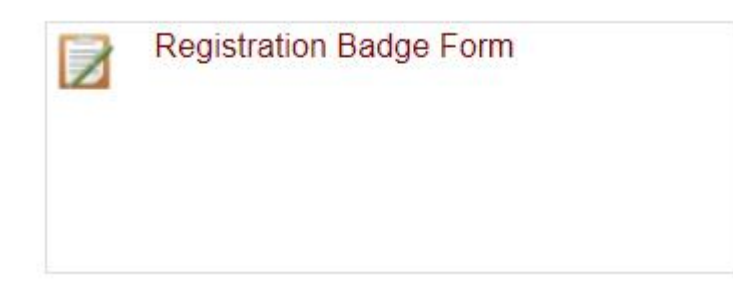

\*Reach out to Samantha: [Samantha.daley@spargoinc.com](mailto:Samantha.daley@spargoinc.com)

• Your booth key contact will register all booth staff in the exhibitor portal

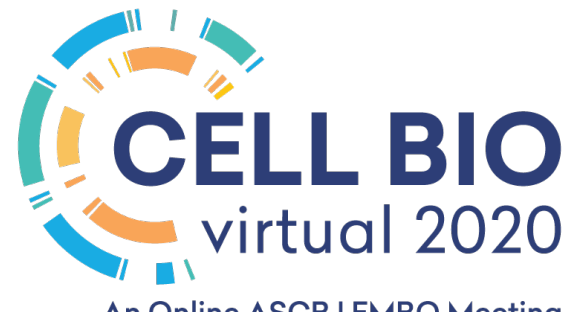

An Online ASCB | EMBO Meeting

#### Login to Pathable

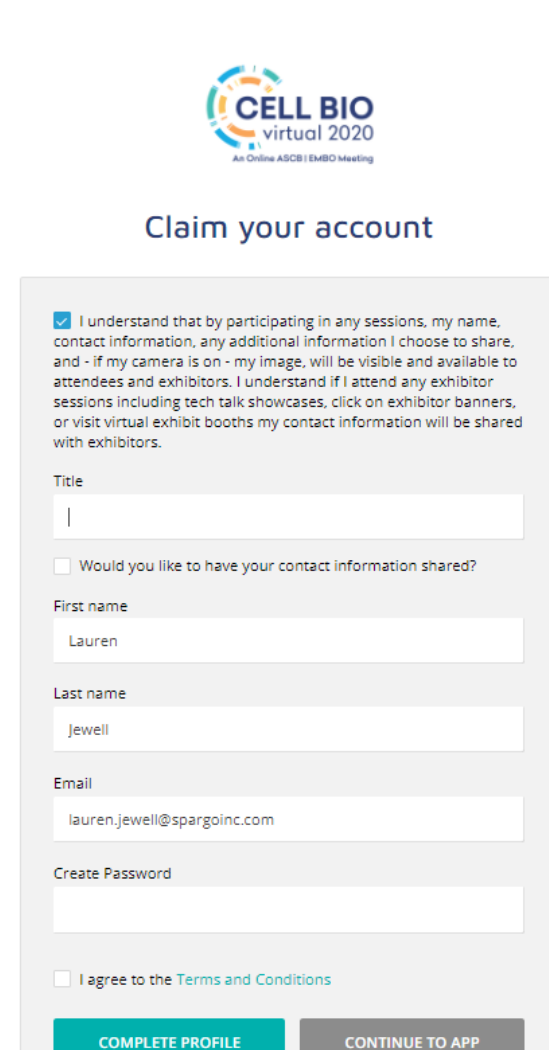

• Through the Pathable email invite, you will be taken to this login page and you must create a password to claim your account.

• Reach out to Samantha: [Samantha.daley@spargoinc.com](mailto:Samantha.daley@spargoinc.com)

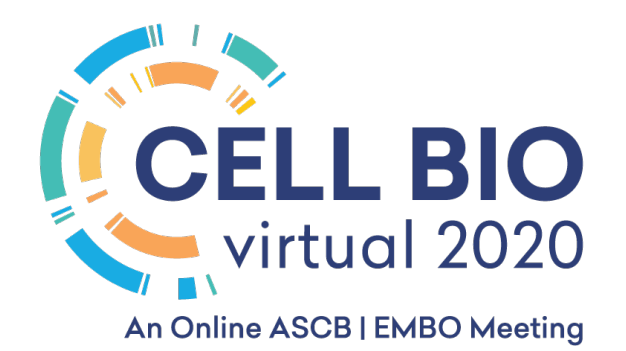

#### Login to Pathable

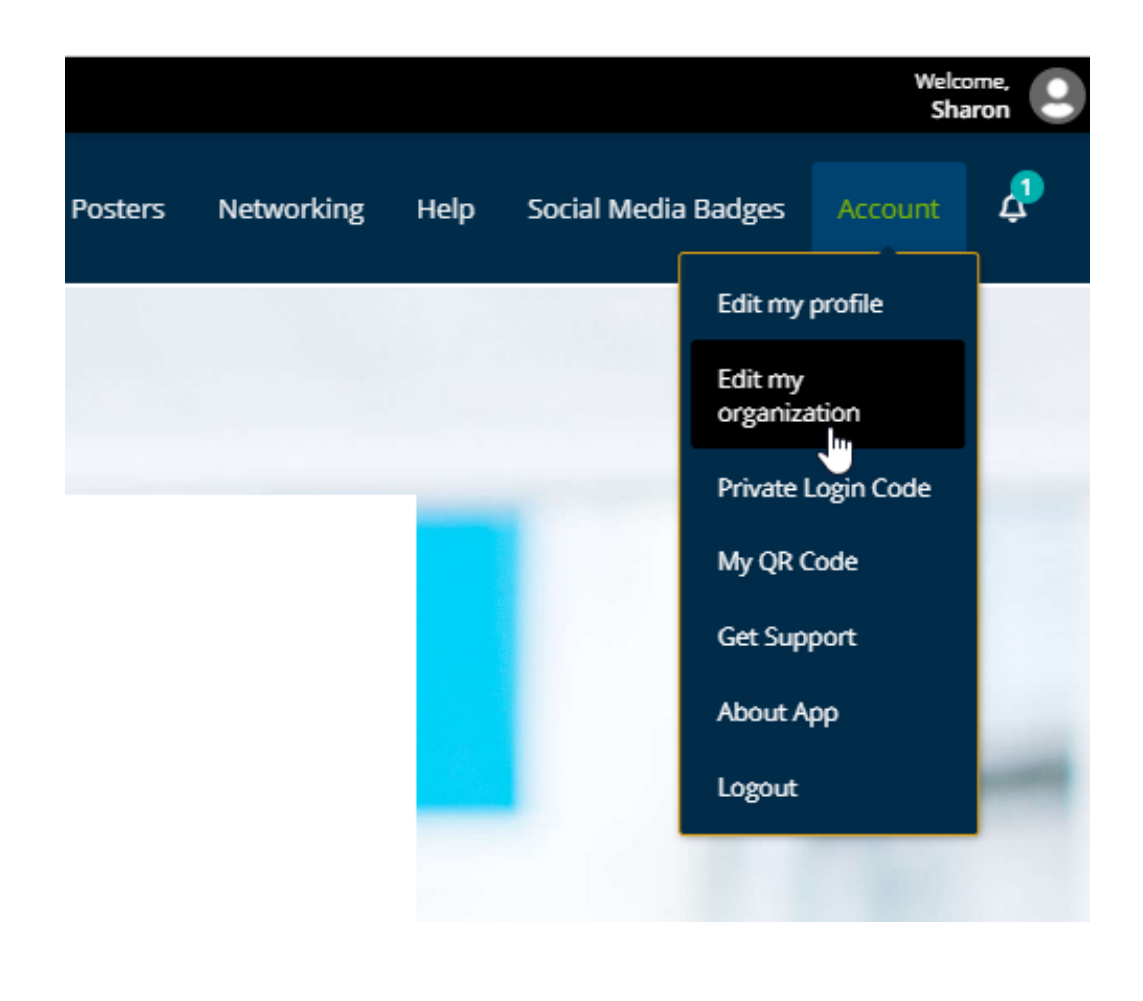

- Once you log in, you will be taken to the Homepage.
- To access your Virtual Booth, click Account > Edit my organization.

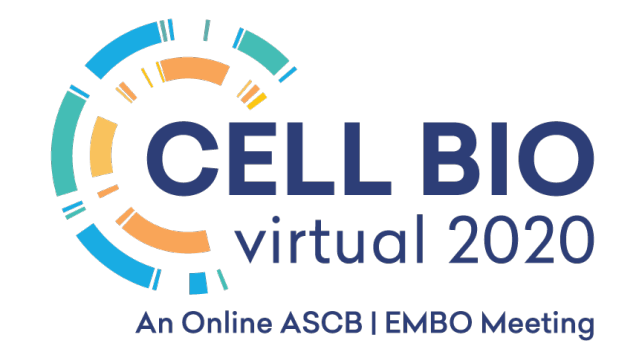

### Virtual Exhibit Booth in Pathable

• To edit your Virtual Booth Information, you click "Manage"

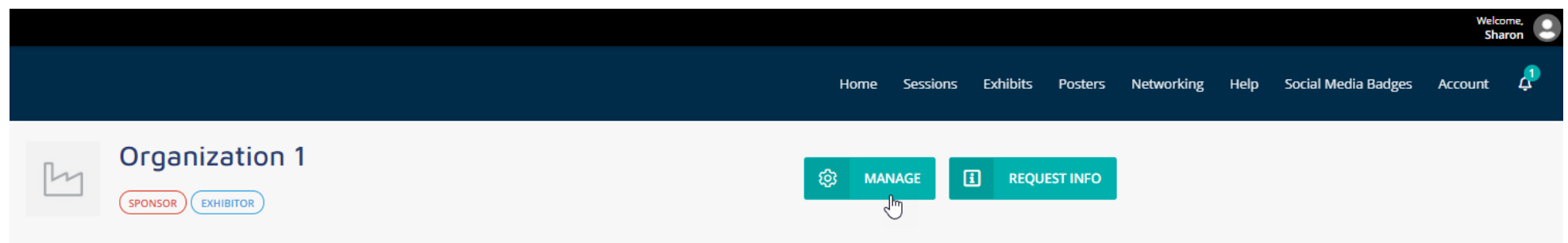

- Keep in mind that you must be a Booth Staff member to edit the profile.
	- Enter Company Name
	- Upload Company Logo (Minimum 300x300px)
	- This logo will also appear on the exhibitor list
	- Upload Company Banner (Minimum 1170x145px)
	- Enter Company Description
	- Here is where you would enter any details address, contact information, etc.
	- Enter Company Product Categories under "Tags"
	- Enter Polls

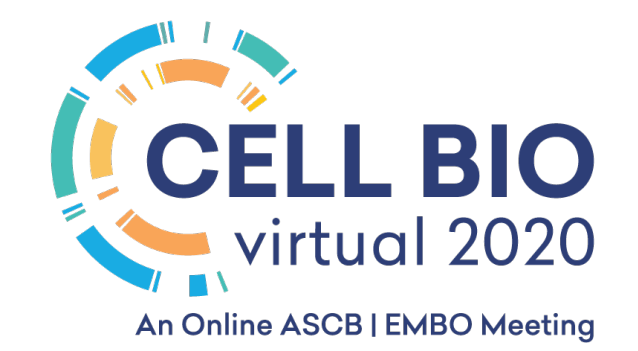

#### Virtual Tradeshow Booth

- Exhibit Days: December  $7 11$ , 2020
- Exhibit Hall Hours: 11am 5pm EST

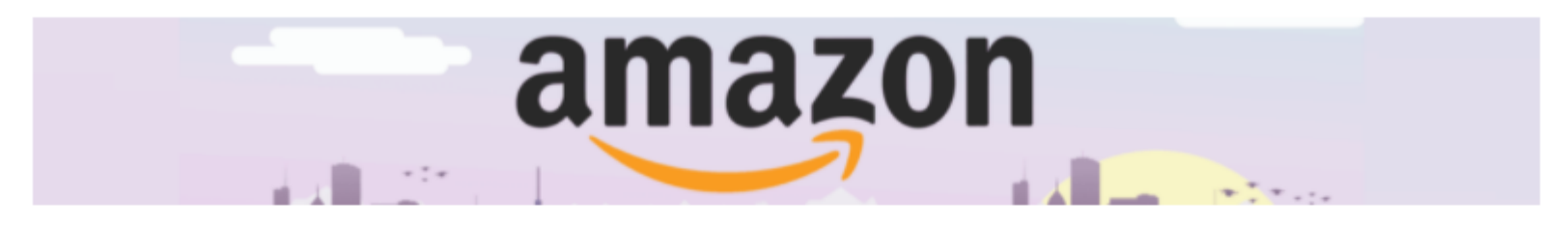

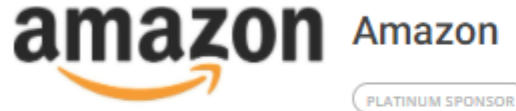

#### **Description**

Amazon distributes downloads and streaming of video, music, audiobook through its Amazon Prime Video, Amazon Music, and Audible subsidiaries. Amazon also has a publishing arm, Amazon Publishing, a film and television studio, Amazon Studios, and a cloud computing subsidiary, Amazon Web Services. It produces consumer electronics including Kindle e-readers, Fire tablets, Fire TV, and Echo devices. In addition, Amazon subsidiaries include Ring, Twitch.tv, and Whole Foods Market.

**Tags** ARTIFICIAL INTELLIGENCE **E-COMMERCE CLOUD COMPUTING CLOUD PROVIDER** 

#### **ENTER VIRTUAL TRADESHOW BOOTH**

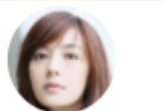

**lennifer Lewis Systems Architect** 

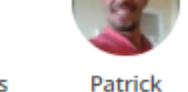

Samberg **Systems Consultant** 

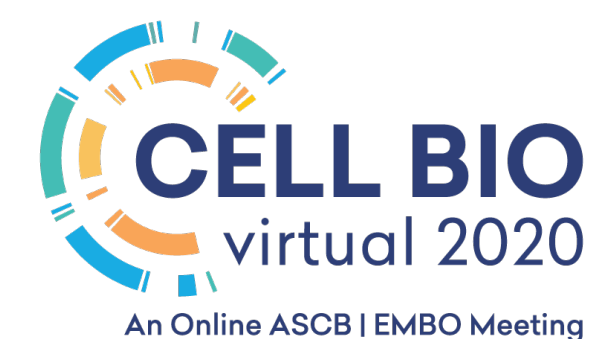

#### Virtual Exhibit Booth in Pathable

# <https://vimeo.com/430062907>

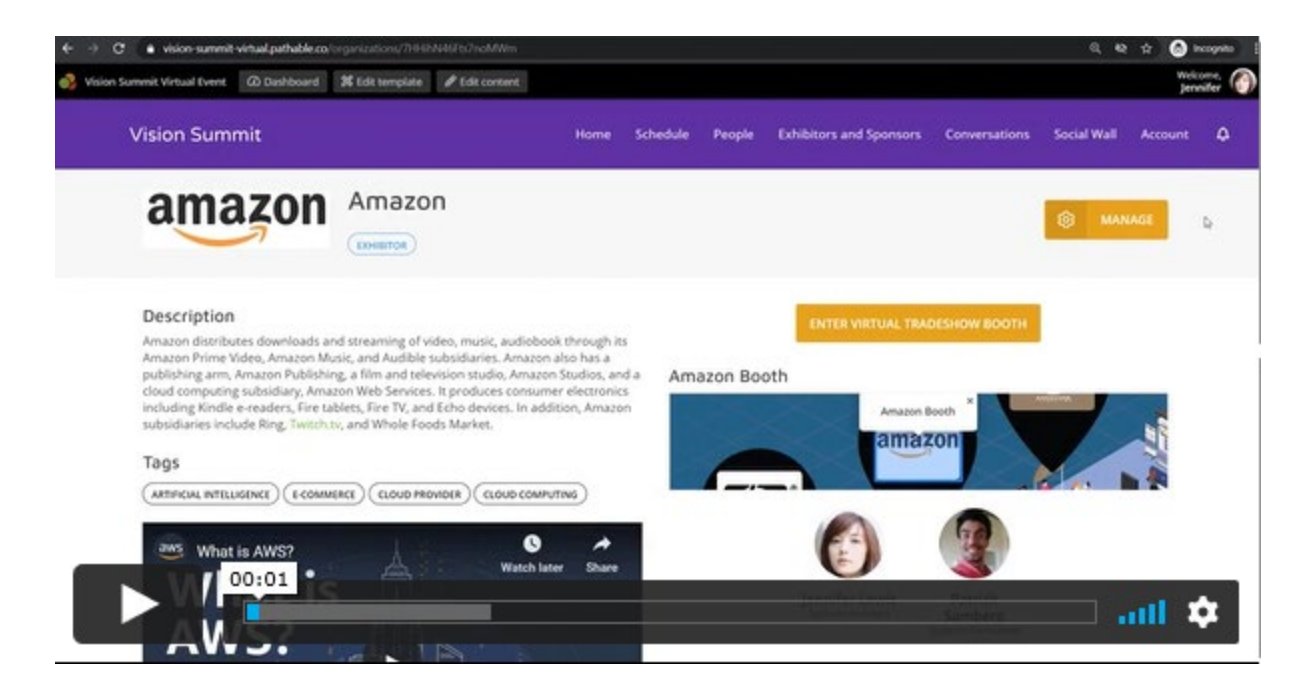

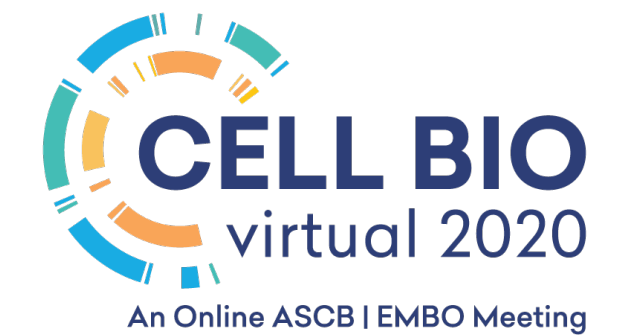

## Tech Talk Abstract Submission (if applicable)

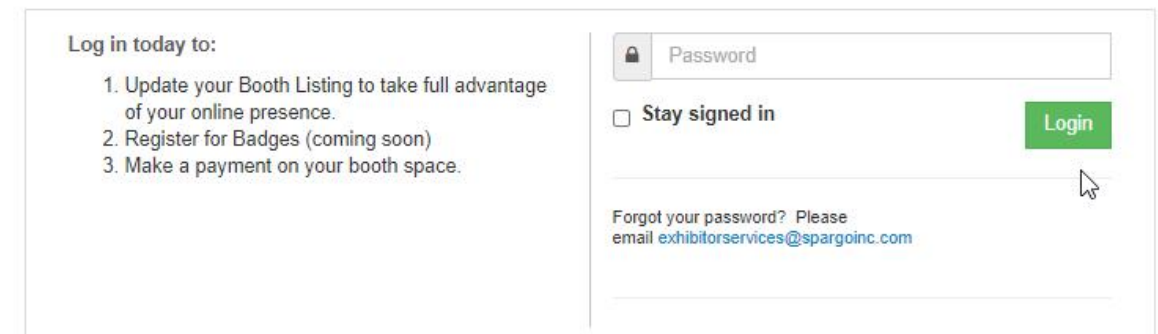

**Tech Talk Abstract Submission** Submit your Tech Talk Abstract by Thursday, November 12, 2020 at 5:00 pm EDT to be approved and included in the official ASCB Website and the Online Scheduler.

• You should receive a confirmation letter through email with the password to the Exhibitor Portal.

• You need to submit your Tech Talk Abstract to be included in the Pathable agenda, Online Scheduler and the official ASCB website

\*If you have not received your password to the Exhibitor Portal, please email [Theresa.nagy@spargoinc.com](mailto:Theresa.nagy@spargoinc.com) or [Leah.Abdin@spargoinc.com](mailto:Leah.Abdin@spargoinc.com)

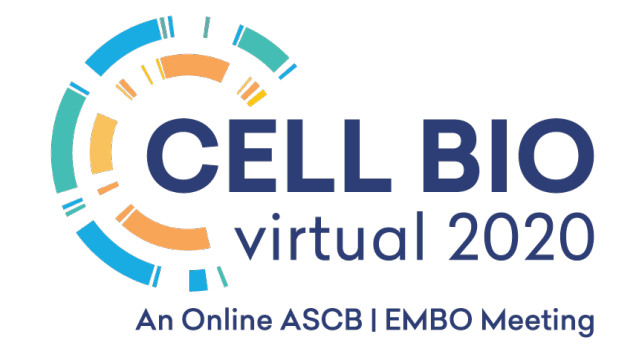

# Tech Talk Abstract Submission (if applicable) - continued

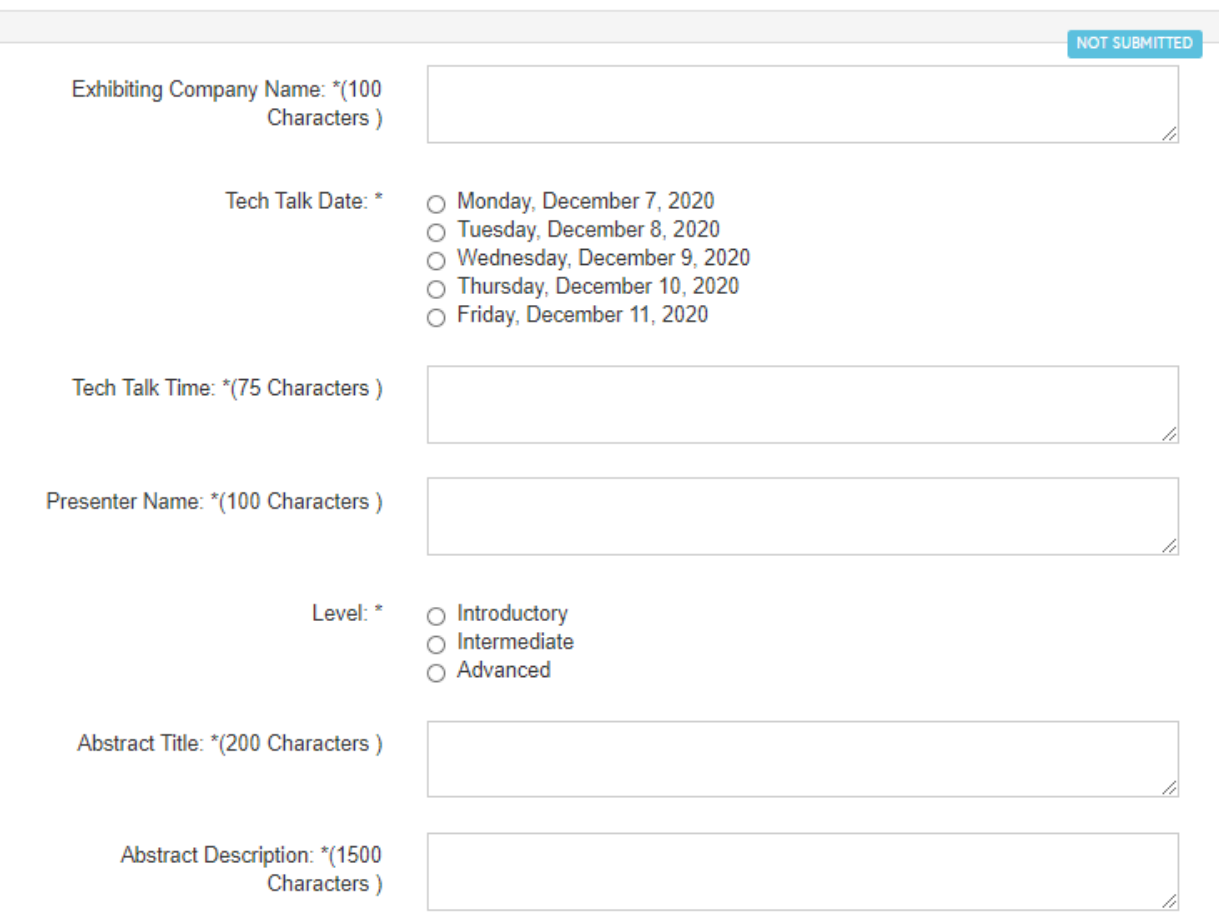

- You will need to fill out the form for each of your Tech Talk sessions
- Deadline Extension: please email

[Theresa.nagy@spargoinc.com](mailto:Theresa.nagy@spargoinc.com) or [Leah.Abdin@spargoinc.com](mailto:Leah.Abdin@spargoinc.com)

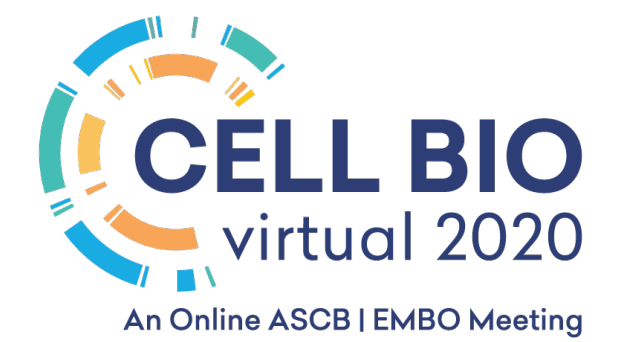

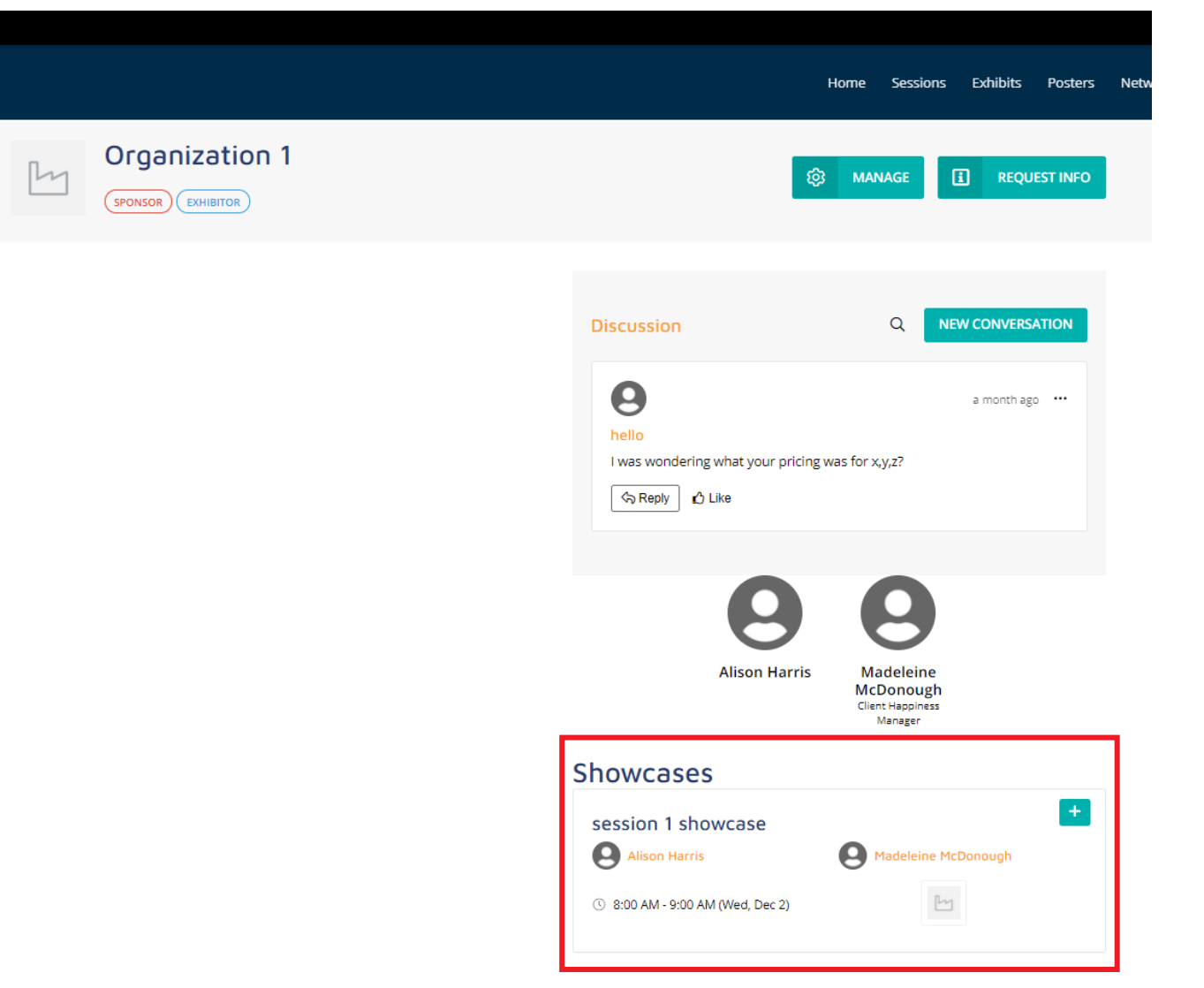

- Once your Tech Talk Abstract is approved, it will be added to Pathable.
- Your Tech Talk session will be displayed under "Showcases" at the bottom-right corner of your exhibitor listing.

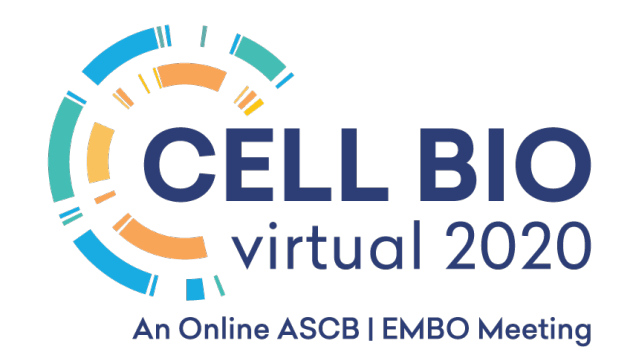

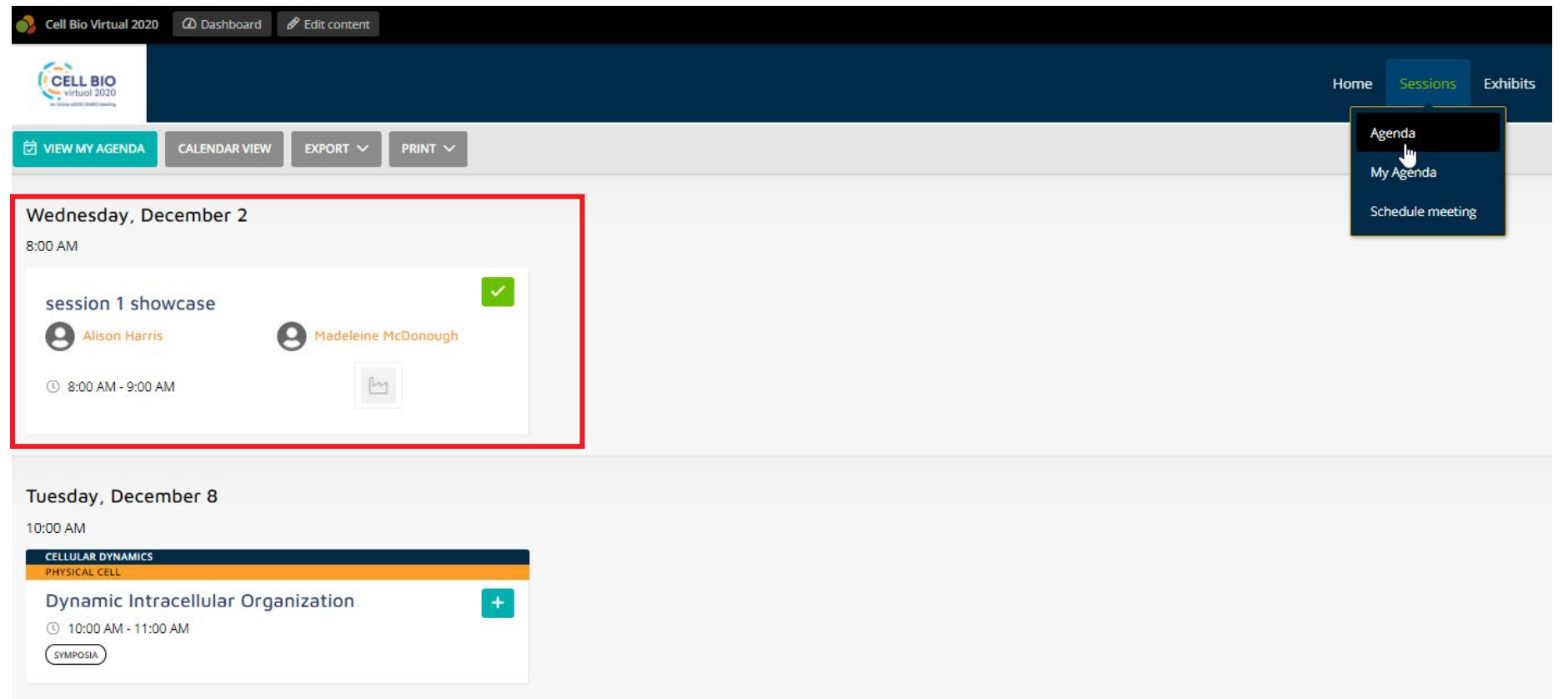

- Also, it will be displayed under 'Agenda".
- Please double check if all the information is listed correctly. If not, please contact us to make the edit.

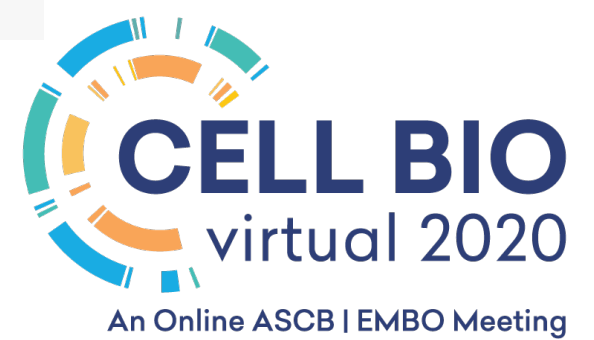

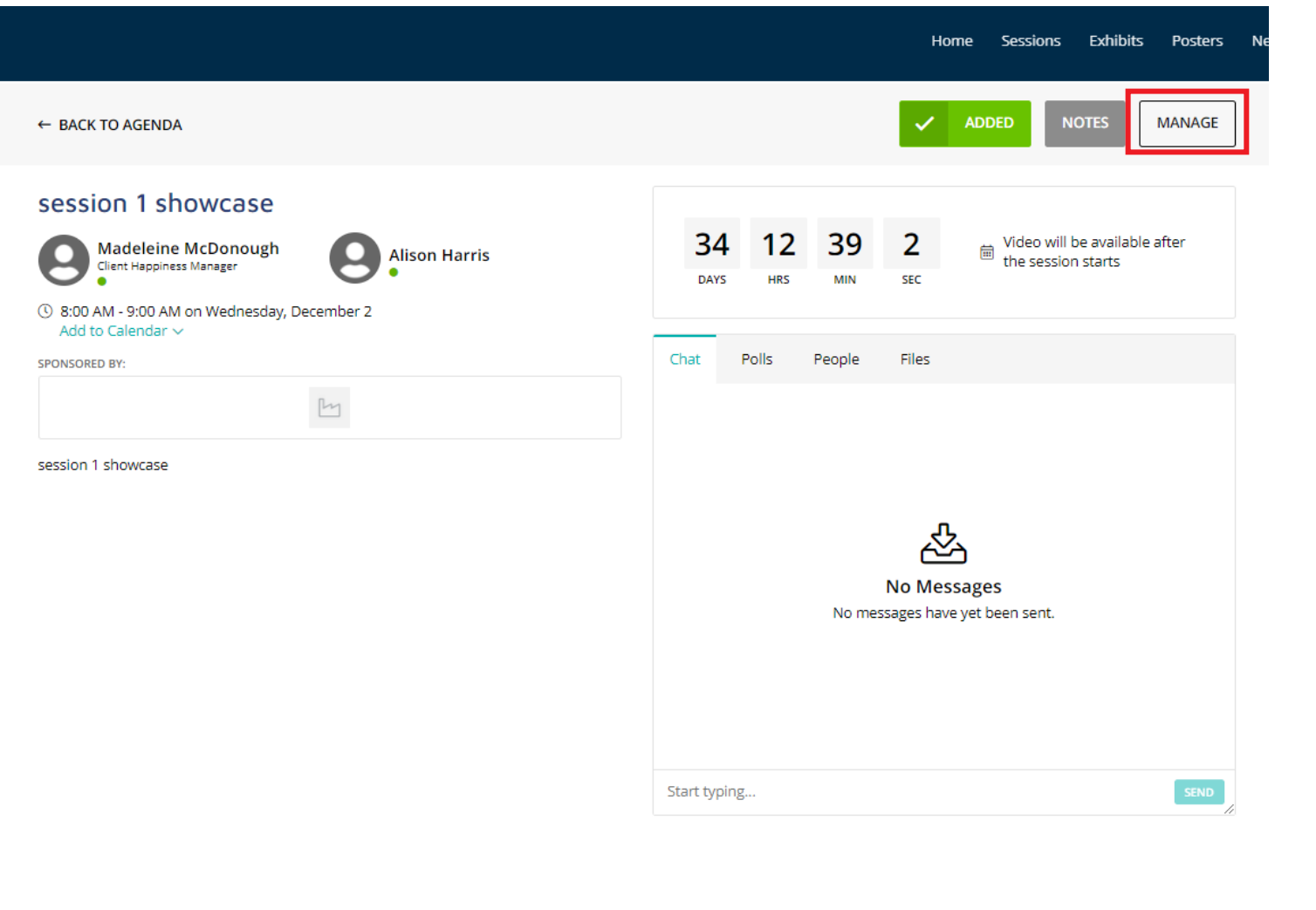

- Once you click, it will take you to this page to see the details of your Tech Talk session
- Click "Manage" to edit

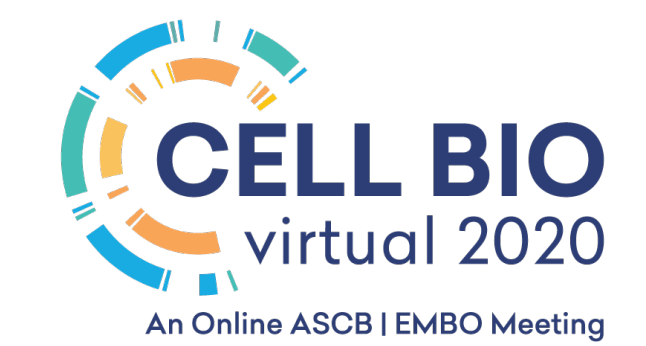

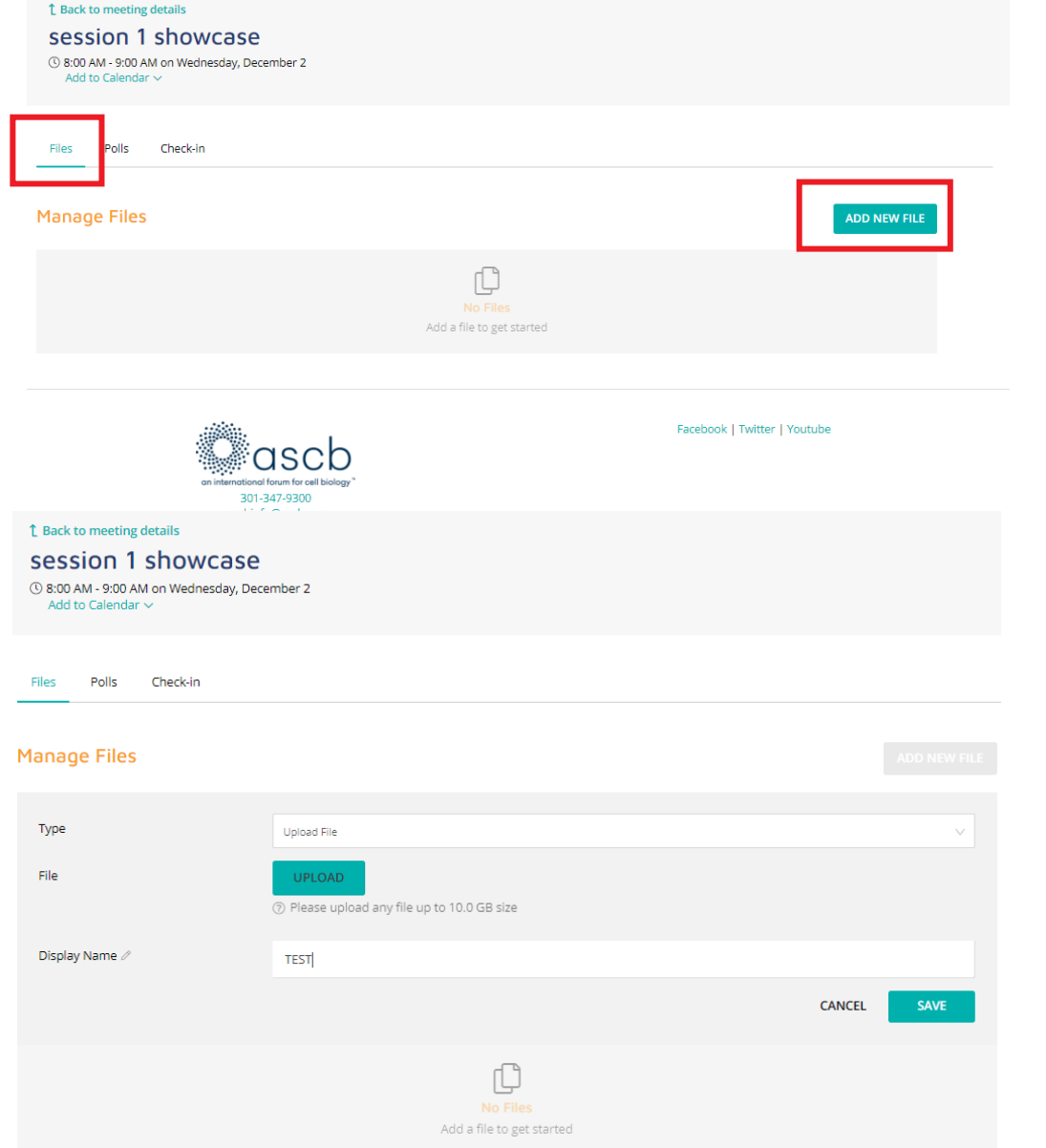

• Click "Files" and "Add New File" to upload your presentation for attendee to download ahead of time

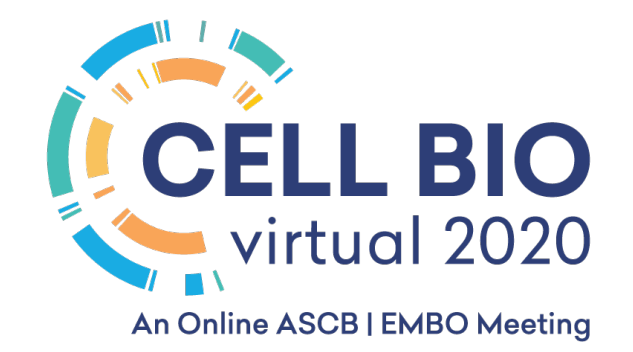

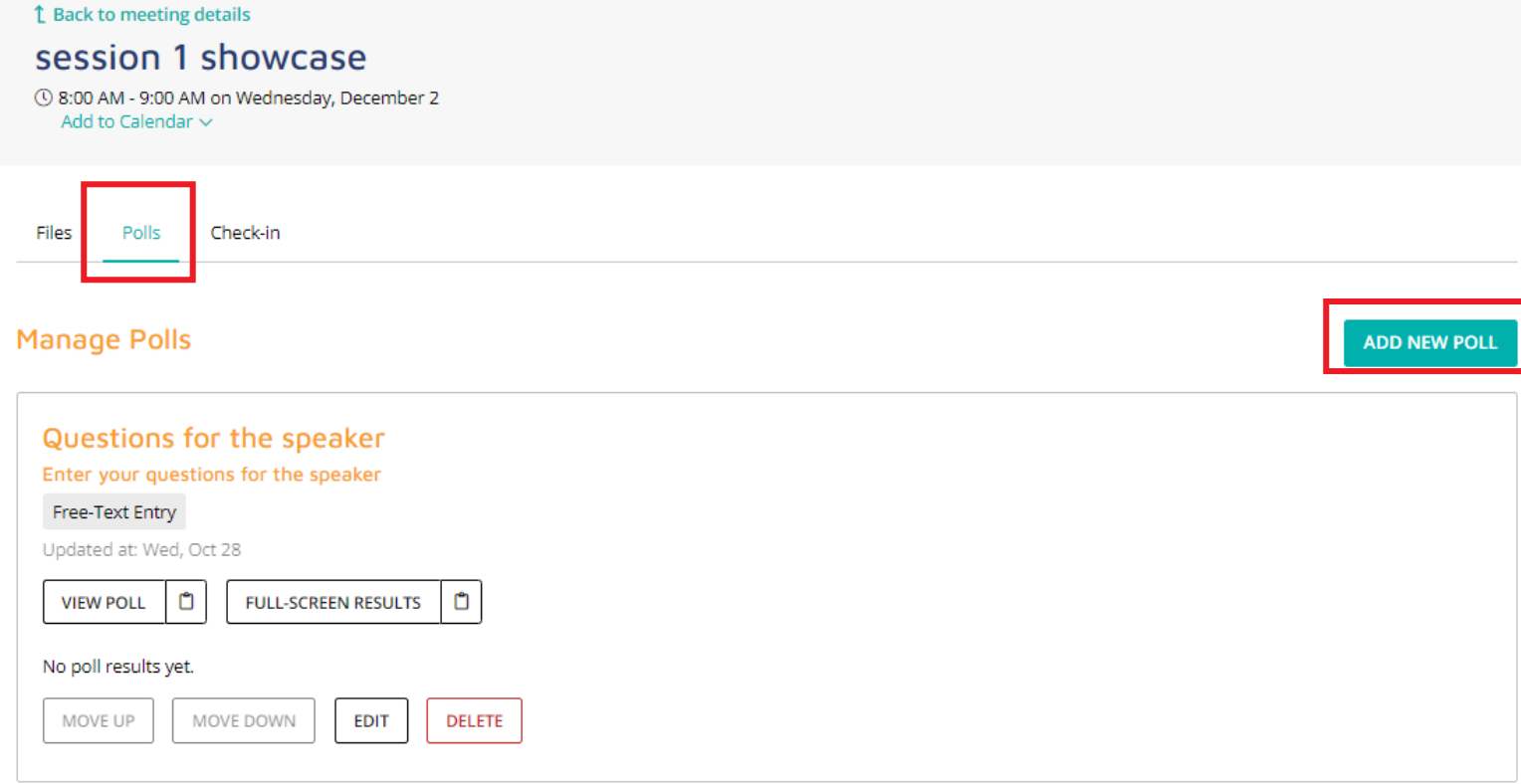

• Click "Polls" and "Add New Poll" to set up poll questions for attendee engagement during your Tech Talk

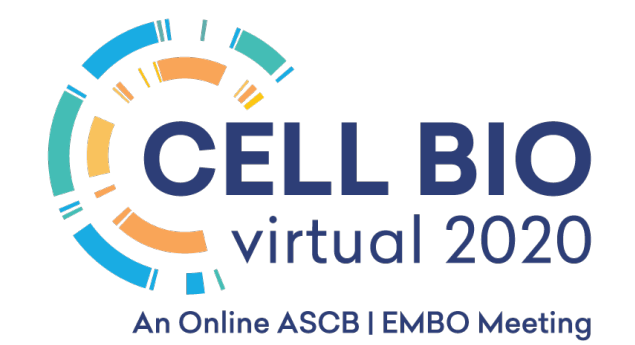

#### 1 Back to meeting details

#### session 1 showcase

12 8:00 AM - 9:00 AM on Wednesday, December 2 Add to Calendar  $\sim$ 

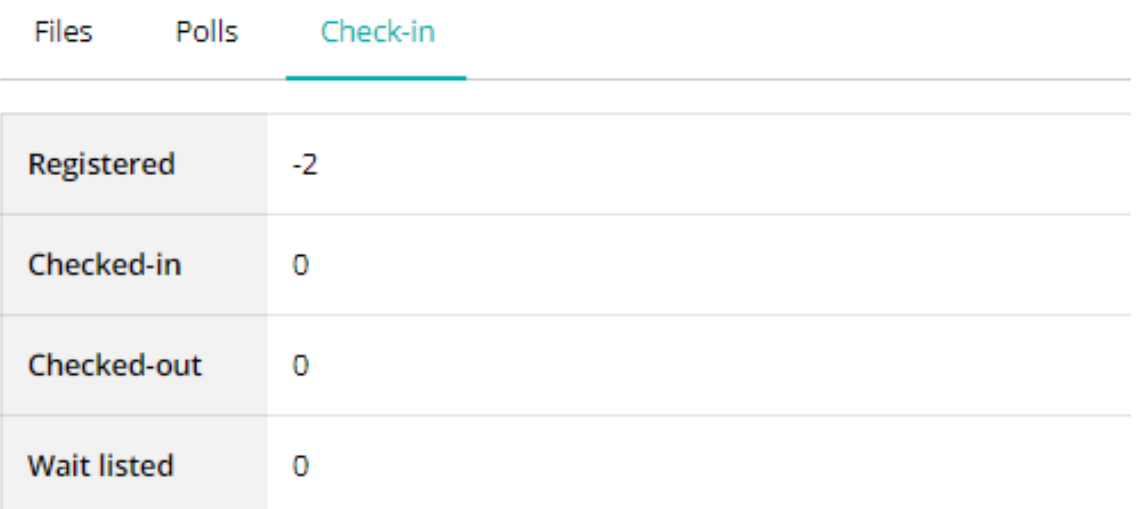

• Click "Check-in", you will be able to see the registration status of your session.

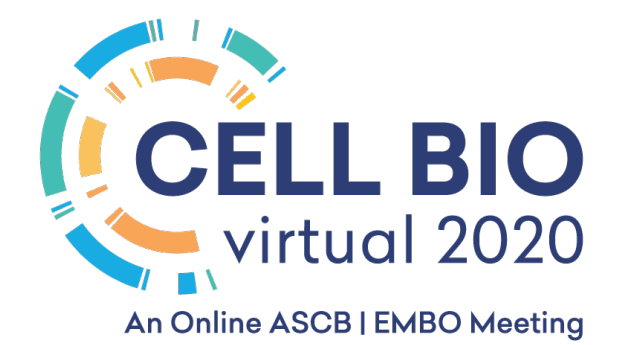

- Your Tech Talk will be a 45-min session.
- A pre-recorded video with a live Q&A in the end.
- Recordings of the video should be in MP4 format, with a resolution of 1920 X 1080.
- View instructions on how to create your narrated presentation by clicking the appropriate link below.
	- > [Click here for instructions on how to create your narrated presentation using PowerPoint.](https://nam10.safelinks.protection.outlook.com/?url=https%3A%2F%2Fwww.ascb.org%2Fwp-content%2Fuploads%2F2020%2F10%2FPowerPoint-narrate_your_presentation_vZ.pdf&data=04%7C01%7Csharon.boutin%40spargoinc.com%7C3f83cd0660144917ae1e08d881a99047%7C69fb19eaf91b4fe297948780da631be6%7C0%7C1%7C637401912571646344%7CUnknown%7CTWFpbGZsb3d8eyJWIjoiMC4wLjAwMDAiLCJQIjoiV2luMzIiLCJBTiI6Ik1haWwiLCJXVCI6Mn0%3D%7C1000&sdata=s%2FKsWwZvIUBLGazWRxP50llD8apJGDJTYyEzt%2FWYu2s%3D&reserved=0)
	- **E** [Click here for instructions on how to create your narrated presentation using Apply Keynote.](https://nam10.safelinks.protection.outlook.com/?url=https%3A%2F%2Fwww.ascb.org%2Fwp-content%2Fuploads%2F2020%2F10%2FAppleKeynote-narrate_your_presentation_vZ-2.pdf&data=04%7C01%7Csharon.boutin%40spargoinc.com%7C3f83cd0660144917ae1e08d881a99047%7C69fb19eaf91b4fe297948780da631be6%7C0%7C1%7C637401912571656341%7CUnknown%7CTWFpbGZsb3d8eyJWIjoiMC4wLjAwMDAiLCJQIjoiV2luMzIiLCJBTiI6Ik1haWwiLCJXVCI6Mn0%3D%7C1000&sdata=Fl6H0f%2BFxtDWCNxvyZRMrH33Isom66HMUpzezNy7oPM%3D&reserved=0)
	- [Click here for instructions on how to create your presentation using Zoom.](https://nam10.safelinks.protection.outlook.com/?url=https%3A%2F%2Fwww.ascb.org%2Fwp-content%2Fuploads%2F2020%2F10%2FZoom-narrate_your_presentation_vZ-3.pdf&data=04%7C01%7Csharon.boutin%40spargoinc.com%7C3f83cd0660144917ae1e08d881a99047%7C69fb19eaf91b4fe297948780da631be6%7C0%7C1%7C637401912571656341%7CUnknown%7CTWFpbGZsb3d8eyJWIjoiMC4wLjAwMDAiLCJQIjoiV2luMzIiLCJBTiI6Ik1haWwiLCJXVCI6Mn0%3D%7C1000&sdata=tKgOkIzce0ZU3KGUzfIzTiRN15PJueEouWGJvAAyesE%3D&reserved=0)
- We recommend a person from your company does a live introduction for the speaker. They start the session by introducing the speaker and then our AV support staff will push play for the pre-recorded video. Then when that ends, the Speaker presenting the tech talk will moderate the Q&A from questions submitted from the audience via the chat feature in the session.
- All speakers and moderators should log in 20 minutes prior to the start of the Tech Talk to work out details with the AV support staff in the room.

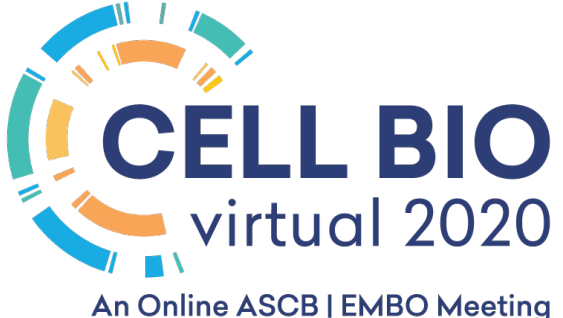

#### Marketing Toolkit

- Promote Your Presence at Cell Bio Virtual 2020!
	- <https://events.jspargo.com/ascb20/Public/Content.aspx?ID=88324&sortMenu=103006>

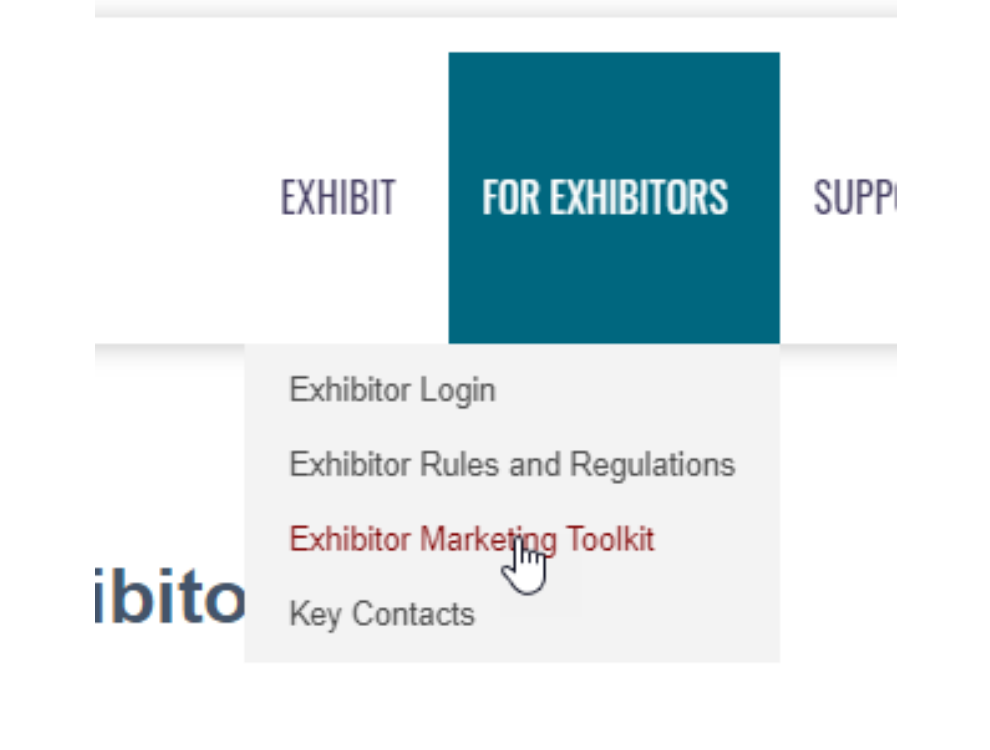

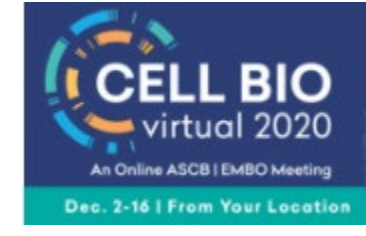

#### **Official Exhibitor Visit Our Virtual Exhibit Booth!** #cellbio2020

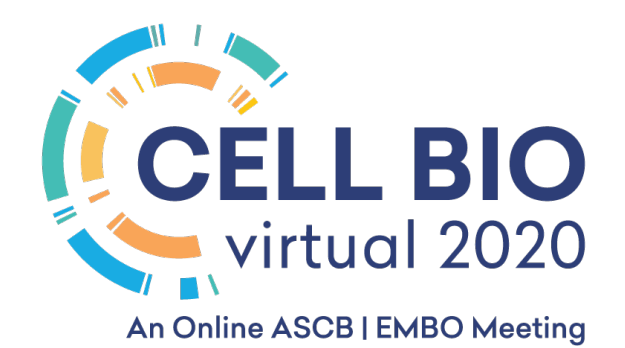

#### THANK YOU!

Please contact us if we can assist with any virtual exhibits related questions.

Samantha Daley Virtual Exhibit Questions Senior Account Manager [Samantha.daley@spargoinc.com](mailto:Samantha.daley@spargoinc.com) **SPARGO, Inc.**

Theresa Nagy Tech Talk Questions Senior Account Manager [Theresa.nagy@spargoinc.com](mailto:Theresa.nagy@spargoinc.com) **SPARGO, Inc.**

Leah Abdin General Questions Senior Account Manager [Leah.abdin@spargoinc.com](mailto:Leah.abdin@spargoinc.com) **SPARGO, Inc.**

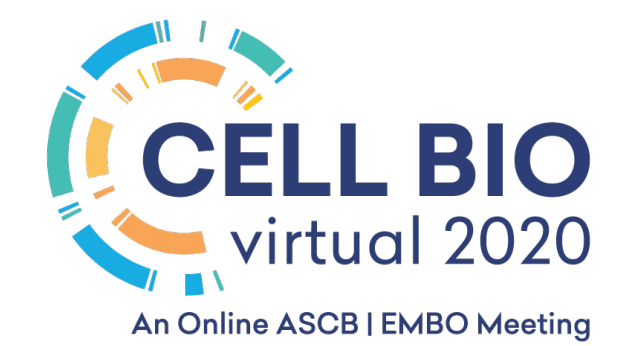